## **学認による接続設定の方法**

## **IdP 管理者様向け**

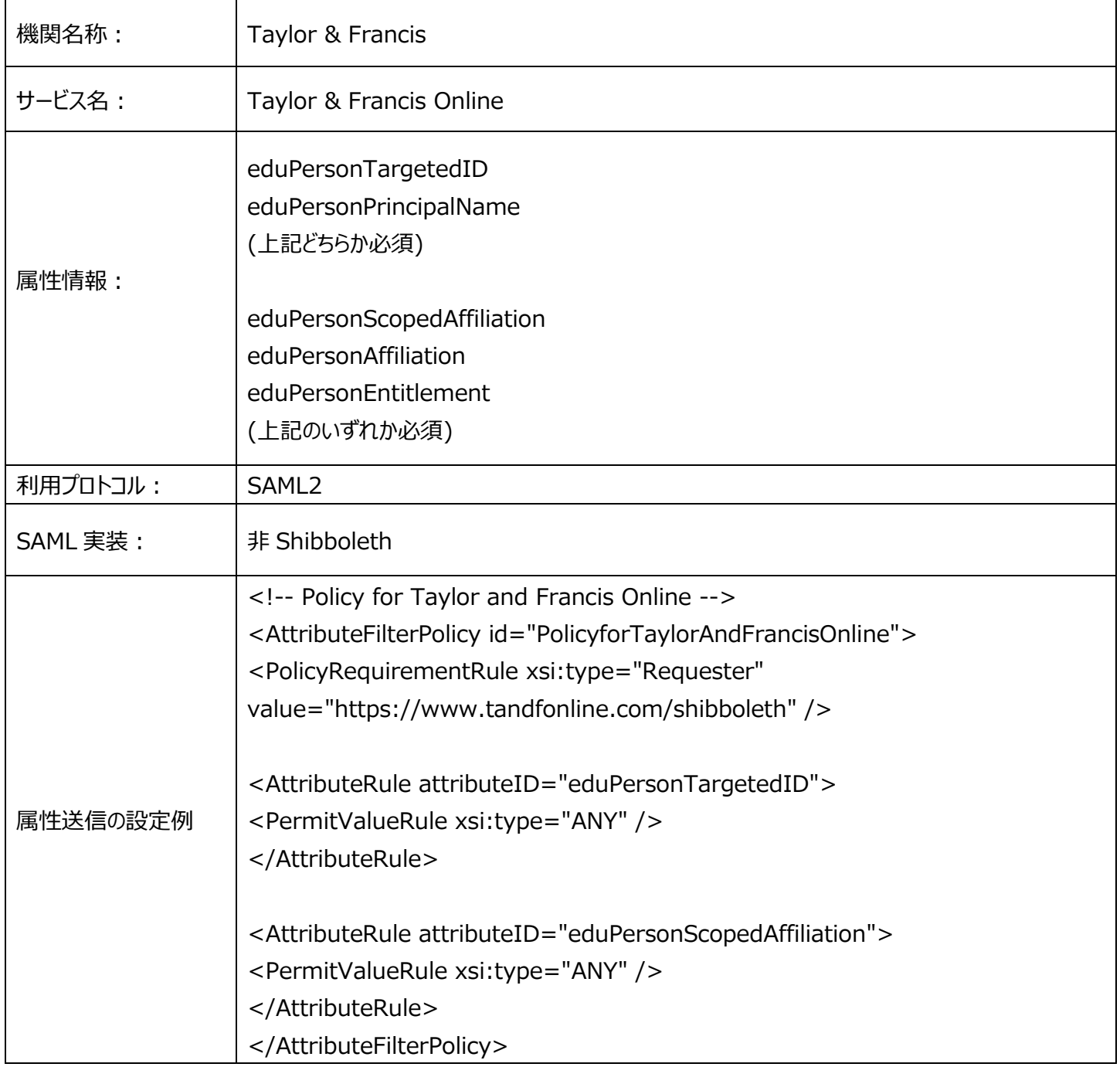

## **図書館員様向け**

[tandfjapan@informa.com](mailto:tandfjapan@informa.com) までご所属機関名(Taylor & Francis Online 登録名)と Entity ID をお送りください。

アクセス設定が完了し次第、追ってご連絡致します。

接続を確認する際は、Taylor & Francis Online [\(https://www.tandfonline.com/action/ssostart\)](https://www.tandfonline.com/action/ssostart) のプルダウン メニューから"Academic Access Management Federation in Japan (GakuNin)"を選択、またはページをスクロールし て、ご所属機関を選択。選択後、ご所属機関の学認ログインページにリダイレクトされますので、ログインをし、アクセスの確認を お願い致します。